2019/05/22 適⽤予定

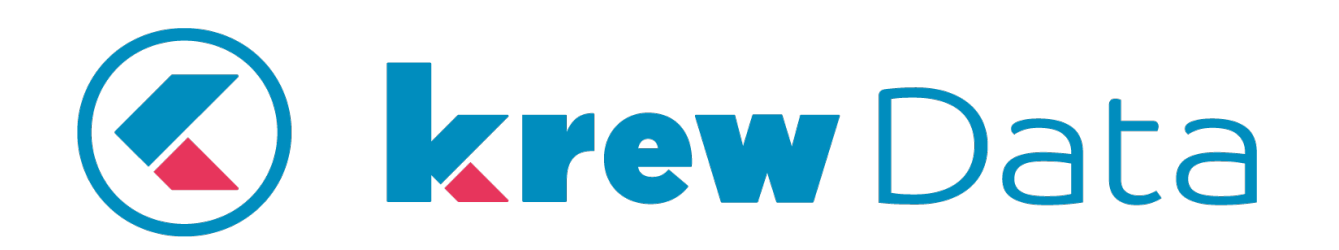

**変更内容 Version: v2.1.5**

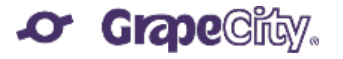

#### **変更内容⼀覧**

- 1. 新機能:テーブルのサポート(入力)
- 2. 新機能:テーブルのサポート(出力)
- 3. 新機能:「テーブル展開」コマンドの追加
- 4. 「テーブル展開」コマンドの留意点
- 5. 新機能:「テーブル作成」コマンドの追加
- 6. 改善項目:「入力アプリ」コマンドでのフィールド選択
- 7. 改善項目:「グループ化」コマンドでの文字列結合
- 8. その他の改善項目
- 9. 変更点と不具合修正

## **新機能︓テーブルのサポート(⼊⼒)**

テーブルの入力をサポートしました。入力フィールドでテーブルを選択できます。

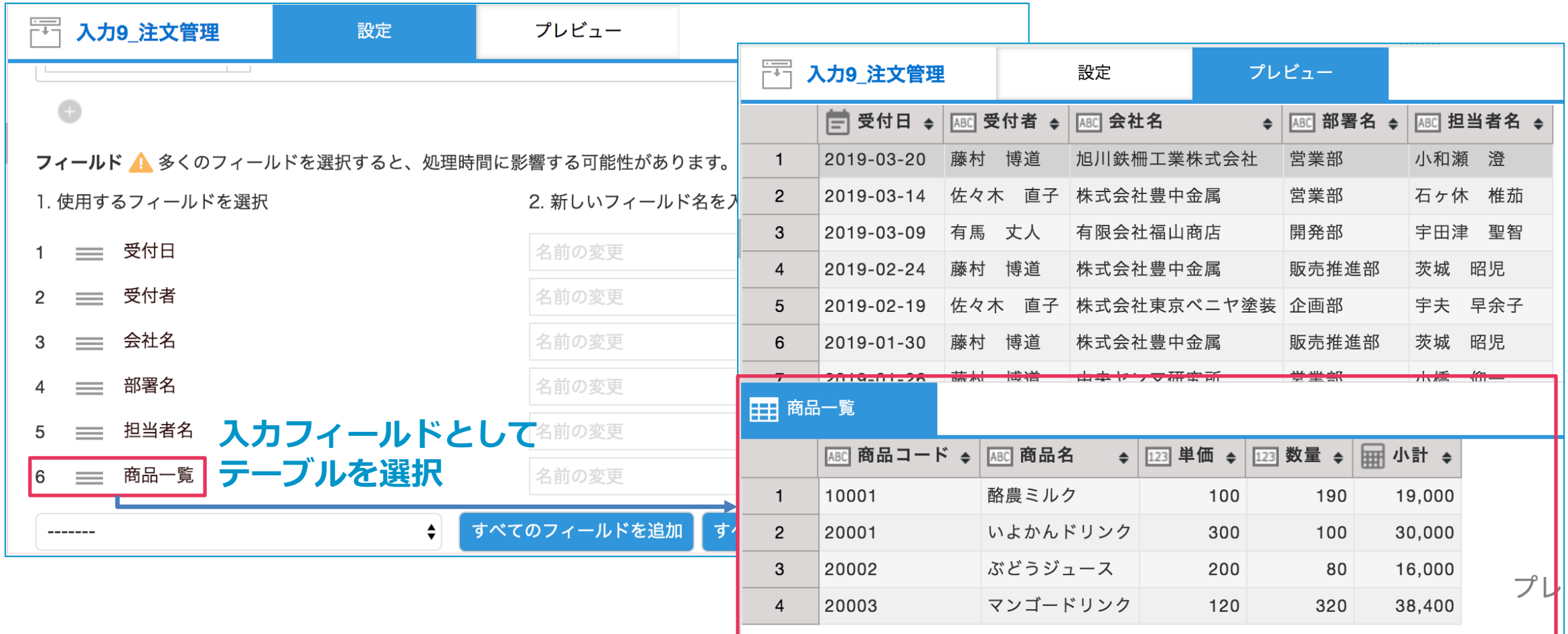

## **新機能︓テーブルのサポート(出⼒)**

テーブルの出⼒をサポートしました。テーブルを出⼒フィールドで選択できます。

4

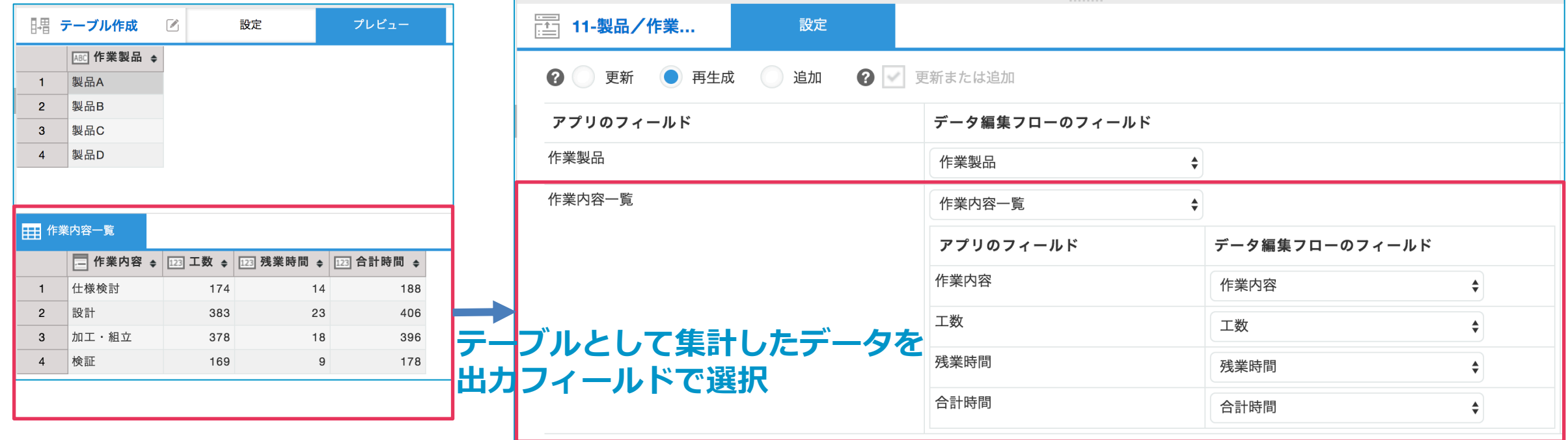

# **新機能︓「テーブル展開」コマンドの追加**

5

#### 「テーブル展開」コマンドを追加しました。テーブルを展開して、レコードとして 分割できます。

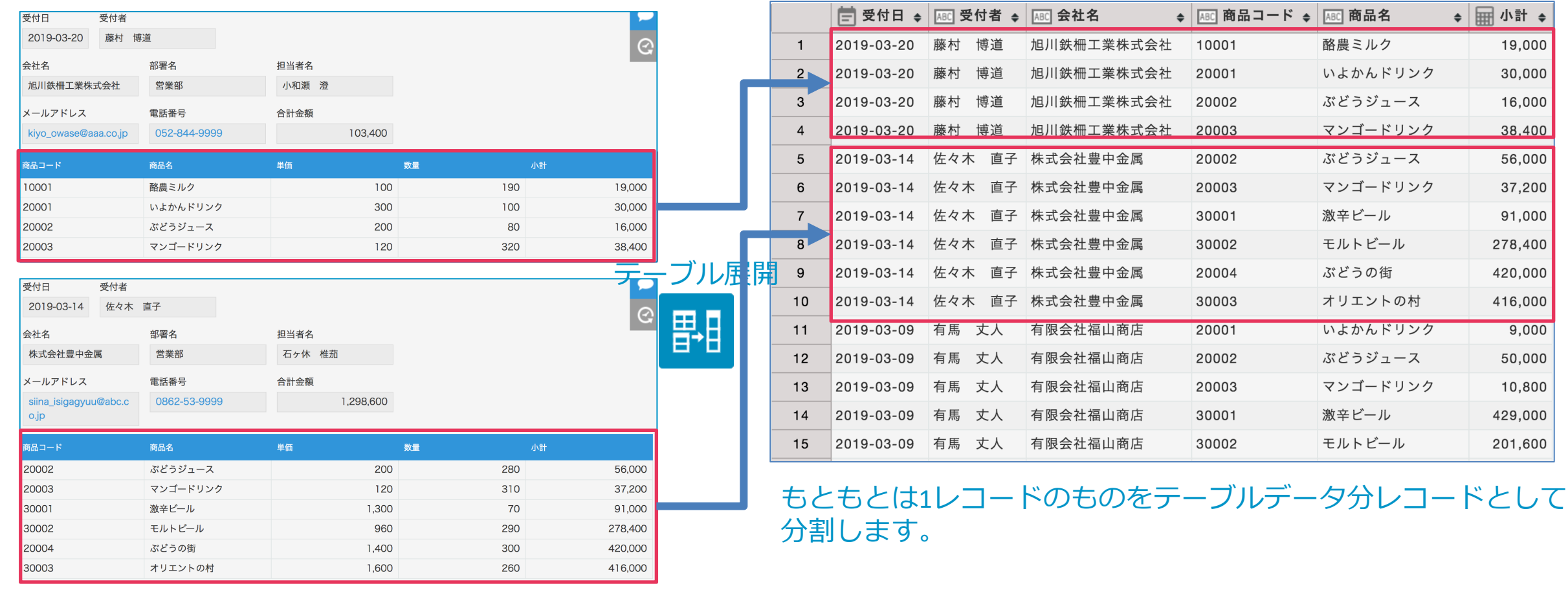

## **新機能︓「テーブル展開」コマンドの追加**

「テーブル展開」コマンドの利用例:

禹村口

受付者

受注データアプリの受注明細テーブルを展開し、商品毎の受注⾦額の合計を集計

商品でグループ化

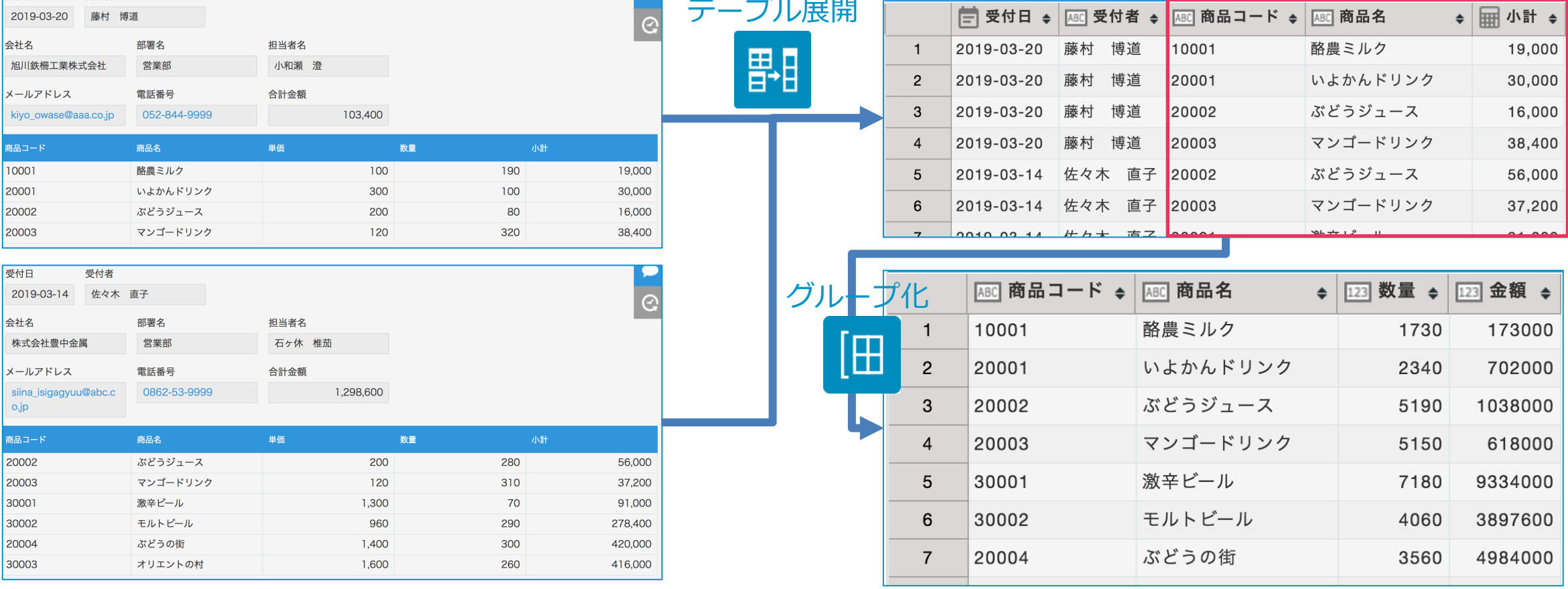

#### **「テーブル展開」コマンドの留意事項** 「テーブル展開」コマンド使用時の処理レコード数について:

7

テーブルを展開して分割されたレコード数が処理レコード数として扱われます。

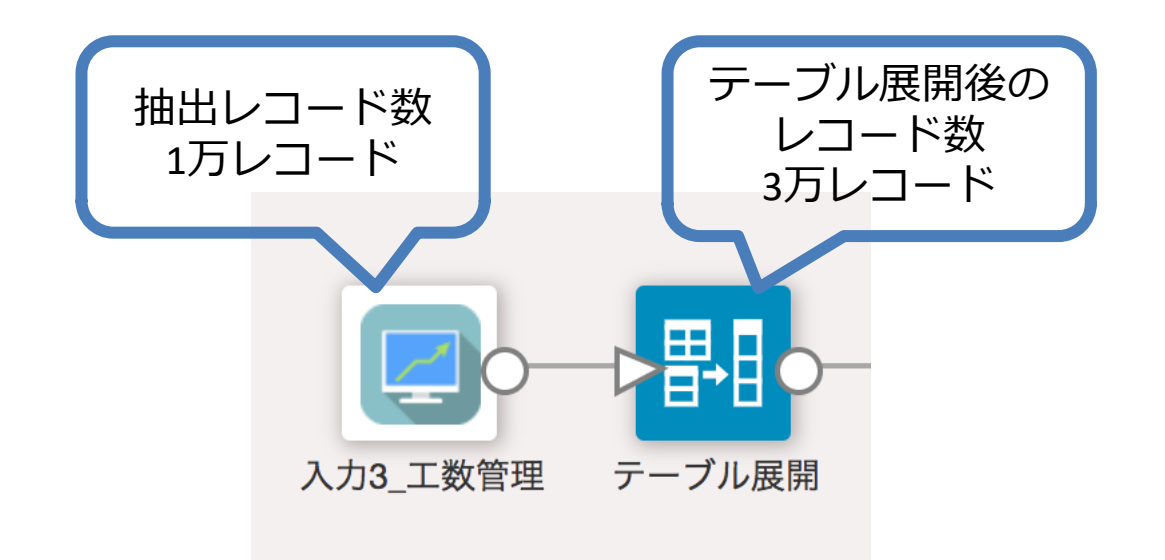

この場合、入カアプリ「入力3 工数管理」での抽出レコード数は1万レコードですが、 処理レコード数としてはテーブル展開後の3万レコードが適⽤されます。 ※処理レコード数の詳細について[はこちらを](https://krew.grapecity.com/price/krewdata-structure.htm)ご確認ください。

## **新機能︓「テーブル作成」コマンドの追加**

「テーブル作成」コマンドを追加しました。複数のレコードを任意のキー項目で統 合し、1レコードのテーブルとして作成できます。

#### 作業製品をキーに統合

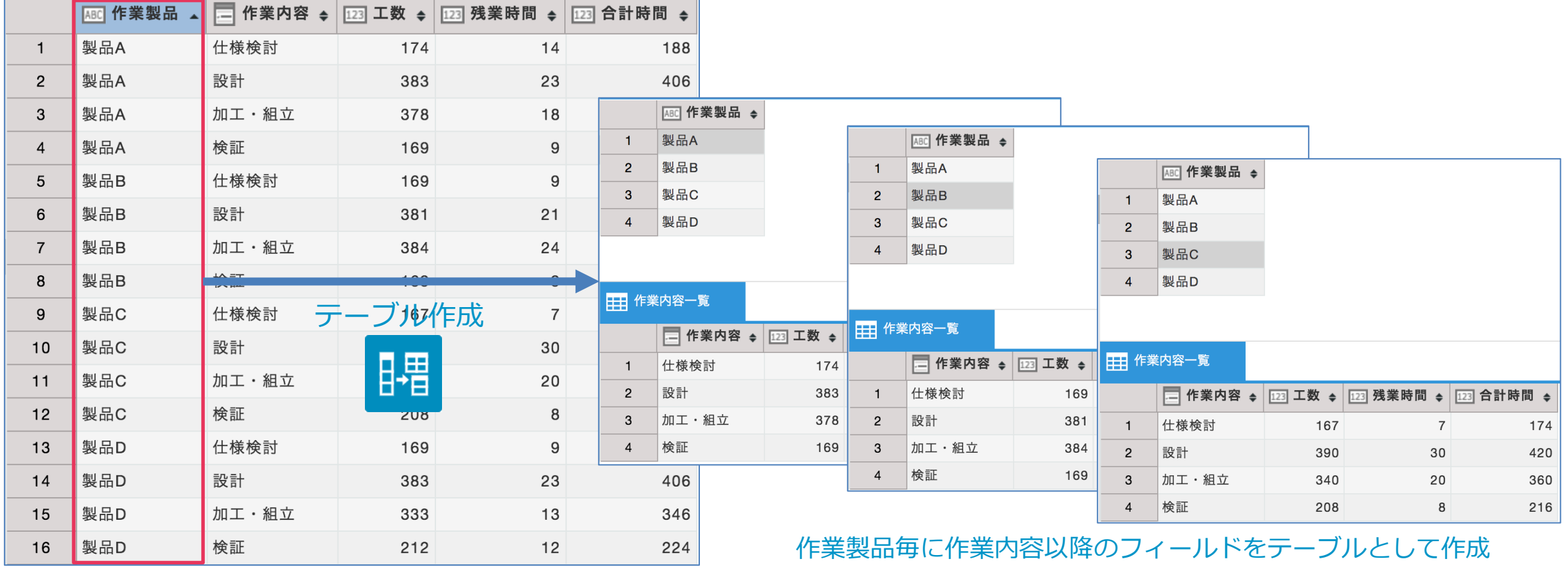

## **新機能︓「テーブル作成」コマンドの追加**

「テーブル作成」コマンドの利用例:

各担当者から日報で報告される製品工数から、製品毎の工数を集計した場合にテー ブルとしてデータを作成することで、レコードの冗⻑性を抑え、データの視認性も 向上します。

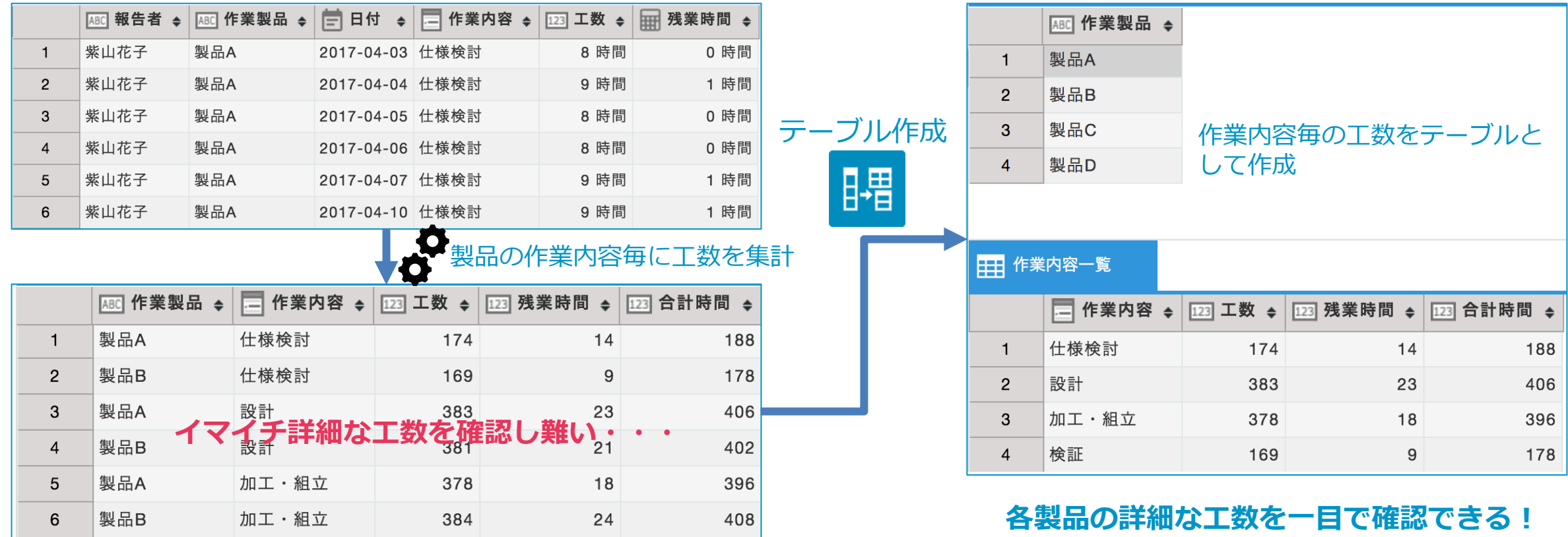

#### **改善項⽬︓「⼊⼒アプリ」コマンドでのフィールド選択**

「入力アプリ」コマンドの設定で使用するフィールドを選択できるようになりまし た。これまでの全選択前提に比べてデータ入力対象のフィールド数を抑えることが でき、データ編集フローの実行にかかる処理時間も軽減できます。

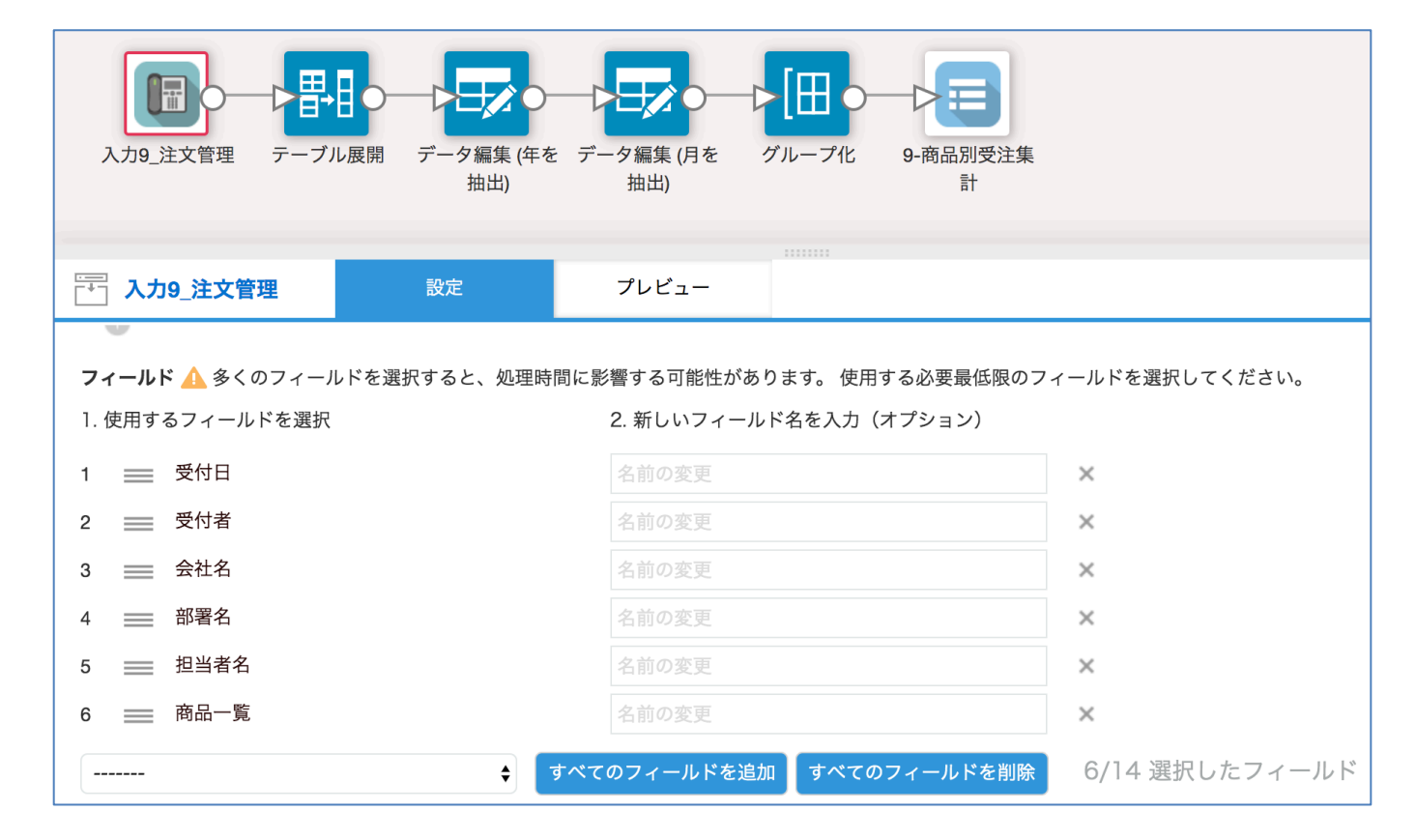

#### **改善項⽬︓「グループ化」コマンドでの⽂字列結合**

「グループ化」コマンドの集計方法で「文字列に結合」を選択できるようになりま した。お問い合わせ毎に登録されている、お客様のお問い合わせ内容を1つに結合 することで、履歴情報を確認し易くできます。

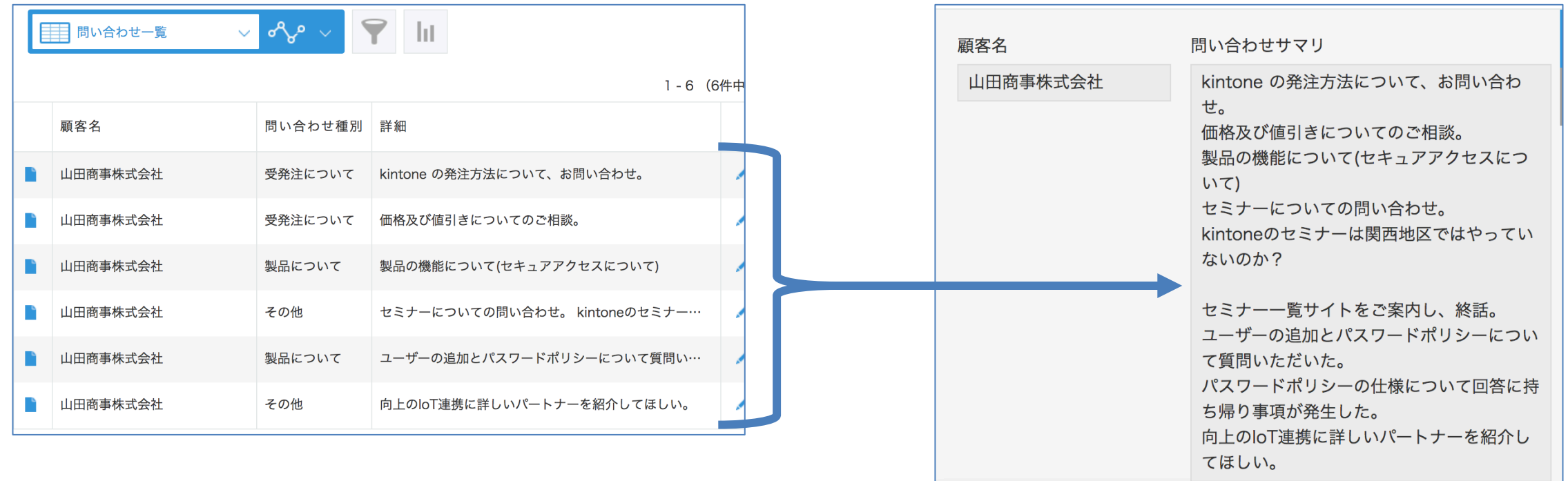

#### **その他の改善項⽬**

● パフォーマンス改善

– 集計対象のレコードとフィールドが少数であるデータ編集フローのパフォーマンスを改善しました

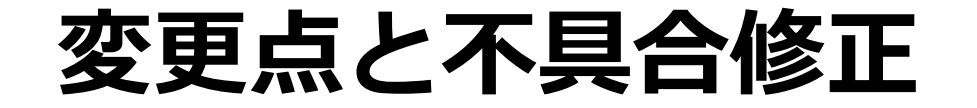

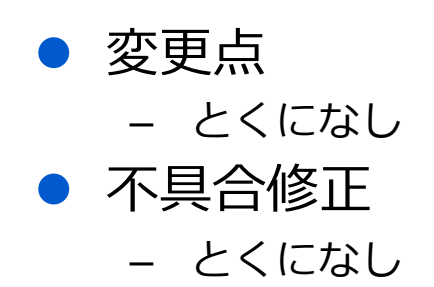